## PROGRAM PLANNING CHEAT SHEET STRATEGIC DIRECTIONS, 'TRACDAT' "SWOT" AND INITIATIVES/RESOURCES

# **STRATEGIC DIRECTIONS**

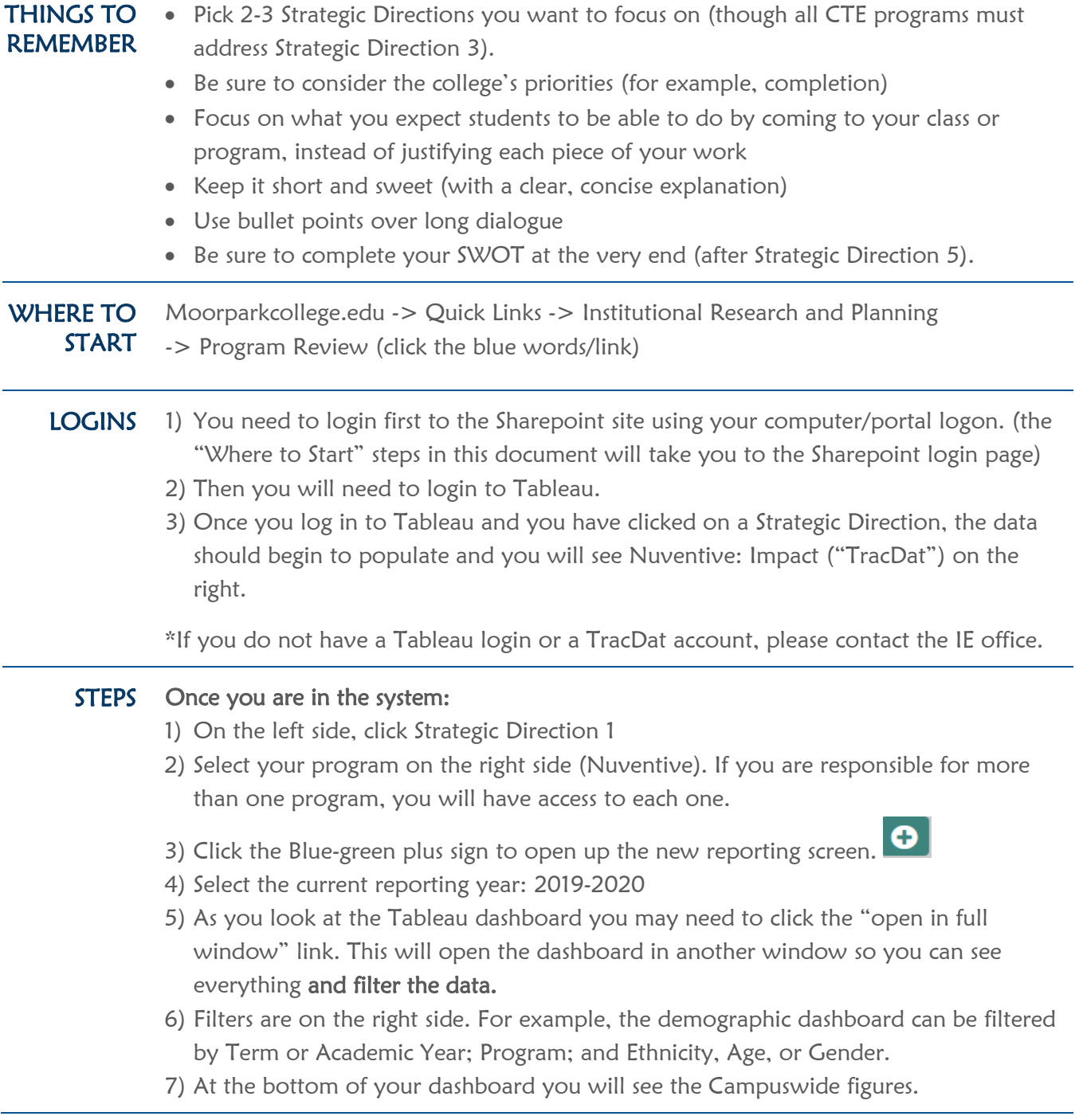

# PROGRAM PLANNING CHEAT SHEET STRATEGIC DIRECTIONS,

### 'TRACDAT' "SWOT" AND INITIATIVES/RESOURCES

- 8) Toggle back to the integrated program planning page (you may need to click the other webpage tab to access the window).
- 9) Now you begin writing your analysis in the "Analysis of Data" window.
- 10) Report any actions you plan to take in the "Suggested Action" window.
- 11) Select a conclusion for the overall trends in the Strategic Direction you are reporting on.
- 12) If you want to add any supporting documents you can at the bottom of the Nuventive: Impact screen.
- 13) Click the yellow save button as you go and when finished.
- 14) Now select the next Strategic Direction and repeat steps 2-13. As noted earlier, you only need to complete 2-3 Strategic Directions (though all CTE programs must complete Strategic Direction 3).

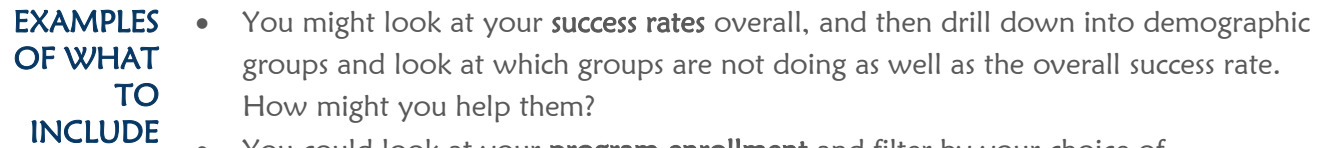

- You could look at your program enrollment and filter by your choice of demographic (race, age, gender) to see if your program is not reaching a particular group. Are there equity gaps (compare with the overall campus numbers)? Would you expect this for your program? Is there anything you can do to close the equity gaps and increase access?
- You can look at course success rates in relation to the rest of your program by clicking on specific courses. Why might some courses have better or worse success rates in comparison to others?
- What do you need to help you reach these goals?

\*These are just a few examples to get you started.

- TIPS Always be sure to click "Save" after you have entered data into the TracDat window (Nuventive: Impact). Otherwise your work may be lost.
	- In your dialogue, quote specific numbers you are analyzing, rather than just using generalizations. For example, "we have a 60% success rate in our program overall."
	- Address each question for the Strategic Direction, unless the question does not pertain to your program, and at least one goal to illustrate alignment with the college's Work Plan.

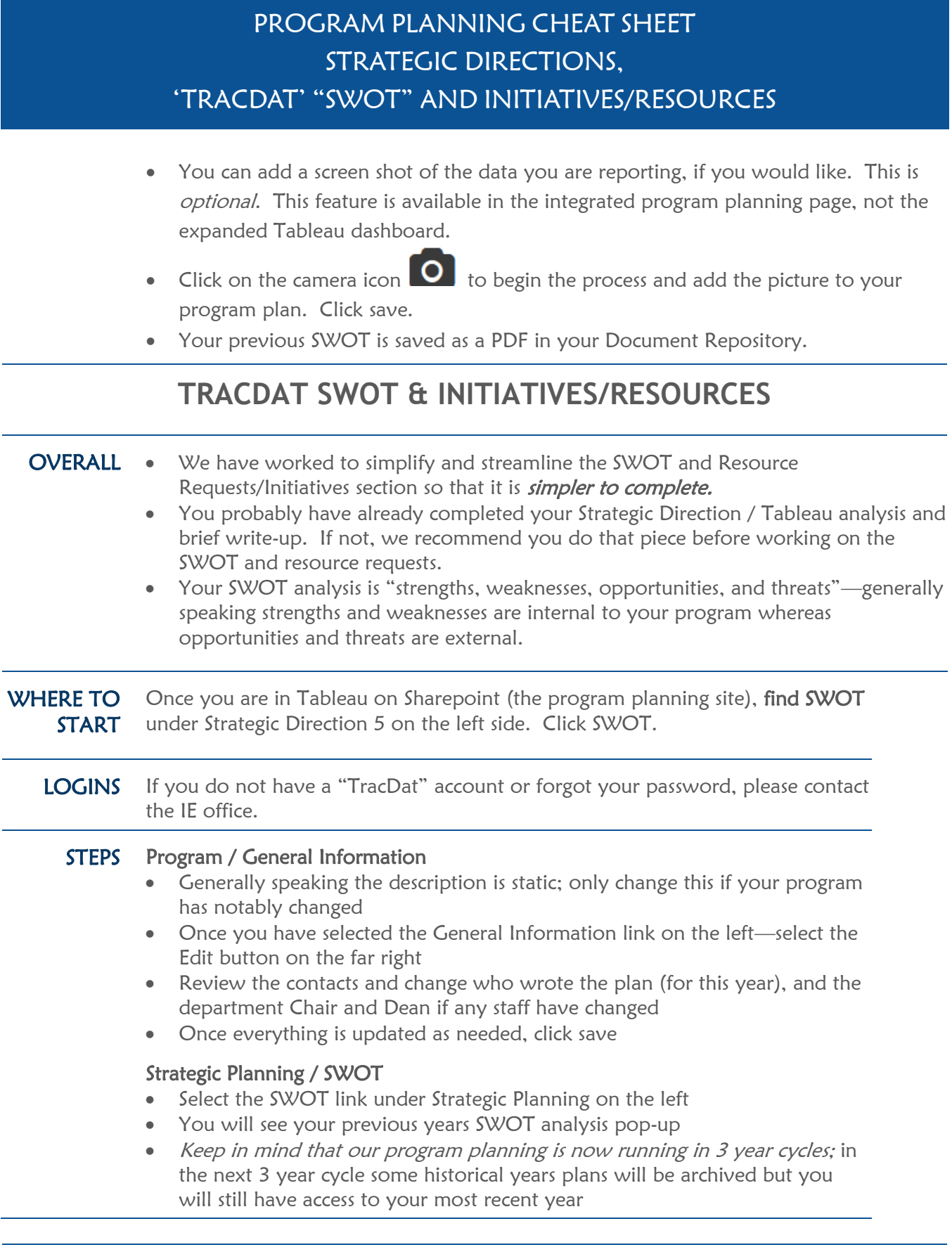

### PROGRAM PLANNING CHEAT SHEET STRATEGIC DIRECTIONS, 'TRACDAT' "SWOT" AND INITIATIVES/RESOURCES

- Select the copy button to copy your previous year; OR you can start from scratch with the add button (plus sign in green)
- Be sure to assign the current year in the "Prog Review Reporting Year"
- Focus your discussion of Strengths and Weaknesses on your program and focus Opportunities and Threats on external impacts to your program (e.g., state policy changes, campus visions, etc.)
- Click Save (NOTE: if you click Return what you typed will be lost)

#### Strategic Planning / Initiatives/Resources

- Your Initiatives should be focused on "program improvement"; they may be broad scale—there is a separate place to document resource requests
- Not all Initiatives are tied to Strategic Directions—for example, creating new courses for your program will not be reported in the Strategic Directions/Tableau sections
- If your Initiative is active for this year, keep it active. If it is no longer active, be sure to change the status to "inactive" if you are not focusing on it this year or "completed" if you have completed the initiative.
- Add the current year under "Initiative Years" if the Initiative is currently active. This is important as without entering the current year for active initiatives, they will not show up in the report for Exec Council.
- Resources show up under each Initiative; there may be multiple resource requests under one initiative or there may be just one request
- Be sure to review each resource request and update them as needed—such as, if you received the resource last year mark the status of the resource request as "received"
- If you uncheck the "active" box, it will be hidden if you don't want to see it
- Justification needs to be filled out completely. Make sure to state your case as to why the request is needed. Give as much detail as needed.
- Resource Category is how the resource request should be classified. This is important as improperly categorized requests may have difficulty getting funded as they are competing with other 'properly categorized' requests. A) Faculty Request—this is only for new faculty you are requesting. B) Classified Request—this is also only for new staff (classified) you are requesting. C) Facilities Need—anything that requires assistance from the facilities department (additional space/building needs).
- Funding Source is most often going to be "general"; however, if you know how the request should be funded otherwise, like categorical funds, select that.
- Grant Opportunities is for any grants that you/your department are applying for which would be an appropriate source of funding for this request.
- Priority, try to keep this balanced. The items that you feel are super high priority, make High; otherwise, allocate them as medium or low.

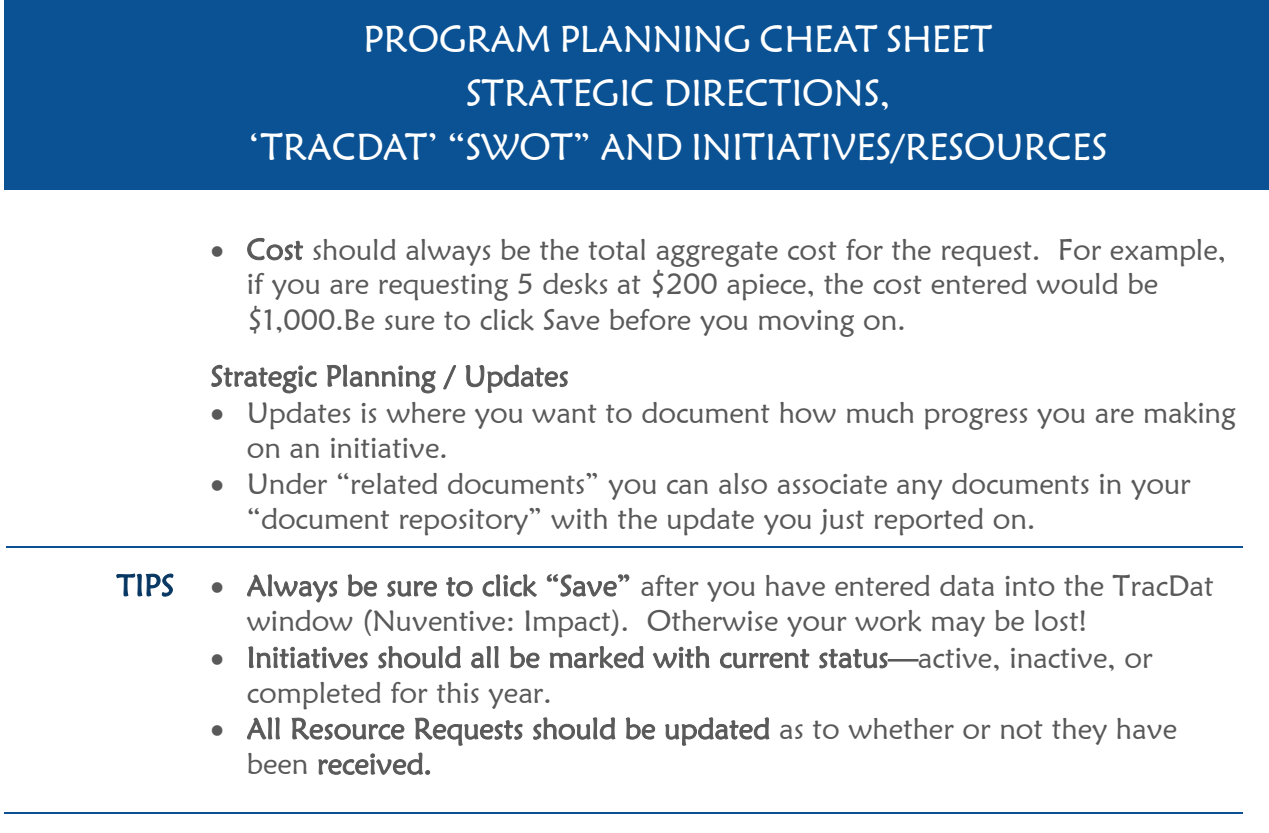